# **PARTE E**

# **Network Address Translation**

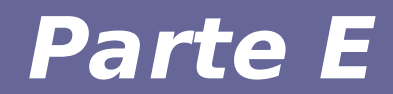

# **Modulo 1: Motivazioni NAT**

#### **Indirizzi IP: sufficienti?**

- Attualmente ciascun indirizzo IP (IPv4) consiste di 4 byte (32 bit)
- **In IPv4 vi sono 3.758.096.384 indirizzi IP utilizzabili per l'indirizzamento degli host**
- **Ci sono un miliardo di host connessi**

#### *Eppure gli indirizzi stanno (quasi!) esaurendo… Perché?*

### **Perché gli indirizzi IP esauriscono**

**Evoluzione della tecnologia e dei dispositivi che consentono connessione a Internet:**

- Siamo partiti con un indirizzo IP (computer) per molte persone
- Stiamo arrivando a un indirizzo IP per persona
- Arriveremo ad aver bisogno di più indirizzi IP per persona

#### **Gli indirizzi IP non sono e non possono essere distribuiti uniformemente**

- Classe A: 128 reti, 16M host
- Classe B: 16K reti, 64K host
- Classe C: 2M reti, 256 host

### **Possibili soluzioni**

- *Presente* **(la soluzione "a breve termine")**
	- $-$  DHCP  $\rightarrow$  indirizzi occupati solo per gli host connessi
	- Tecniche di **Network Address Translation** ("*Natting*") → *creazione di spazi di indirizzamento privati*
- *Futuro* **(la soluzione "definitiva"):**
	- Passaggio al nuovo standard **IPv6** → aumentare il numero di indirizzi disponibili (2128 >>> 232)

#### **Reti private e semi-private**

- **Per alcune (poche) organizzazioni è importante avere reti private in senso stretto:**
	- nessun nessun pacchetto esce da una rete *privata* e nessun pacchetto entra in una rete *privata*
	- indirizzi univoci solo all'interno della rete *privata*
- **Per molte altre organizzazioni è importante avere reti semiprivate con tre categorie di host:**
	- nessun accesso da/a host fuori "dall'organizzazione" (molti host)
	- accesso parziale (host che possono raggiungere l'esterno ma non sono raggiungibili dall'esterno)
	- accesso completo (pochi host, es. server Web)

### **NATting per reti semi-private**

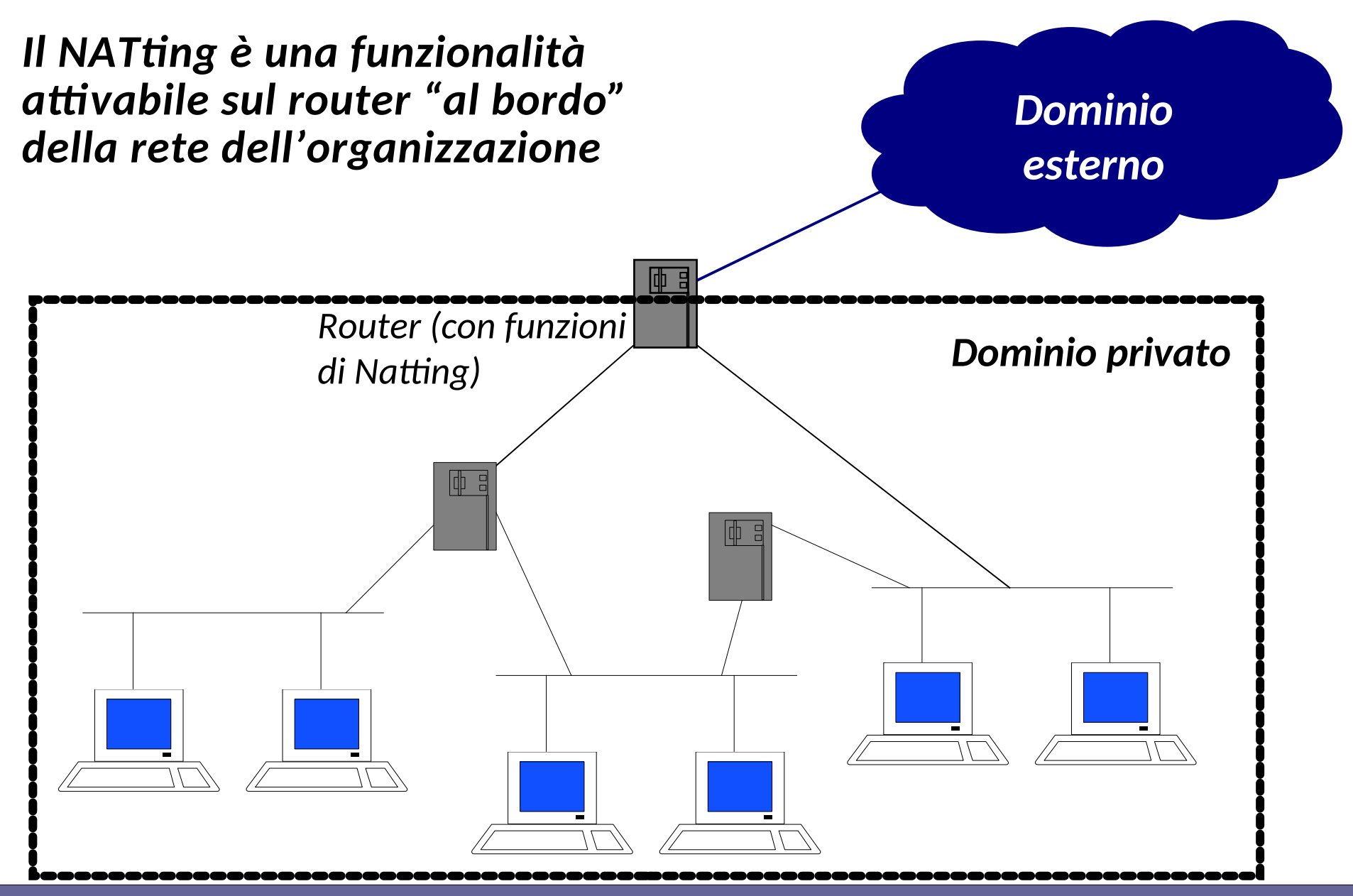

Reti di calcolatori e lab 2018-19 *7* 7

**Poiché per molte organizzazioni non è necessario che tutti i loro indirizzi siano visibili globalmente, per evitare di sprecare indirizzi, la IANA ha definito delle** *reti private***, ossia:**

- **non uniche a livello mondiale (RFC 1918)**
- **con** *indirizzi IANA privati* **(Non-Internet Routable IP Addresses)**
- **gli indirizzi "non routable" si possono utilizzare senza richiedere autorizzazione, purché si garantisca che il traffico e gli indirizzi siano limitati alla rete interna**
	- 192.168.0.0/16 (256 reti classe C)
	- 172.16.0.0/12 (16 reti classe B)
	- 10.0.0.0/8 (1 rete classe A)

### **Indirizzi IP privati per Intranet**

**In questo modo, un'organizzazione tipicamente ha la possibilità di progettare una rete che:**

- **include host visibili da Internet (***host pubblici***)**
- **altri host che non sono visibili (***host privati***)**
- **Gli** *host privati* **possono scambiare pacchetti:**
	- **solo con altri host privati all'interno della stessa rete senza intermediari**
	- **con host pubblici mediante:**
		- **application gateway (***proxy***) sugli host pubblici**
		- **Network Address Translation (NAT)**

#### **NAT router**

**Il** *NAT router* **(un router con funzionalità di NATting) si interpone tra la rete locale di una organizzazione e Internet con i seguenti compiti:**

● **Mappa gli indirizzi IP tra due domini (interno-esterno)**

 *indirizzi locali* **← : →** *indirizzi IP globali*

- **Garantisce la trasparenza del routing tra gli** *end system*
- **"Moltiplica" le possibilità di interconnessioni di host di una organizzazione (nel caso in cui l'organizzazione abbia a disposizione un numero di indirizzi IP inferiore al numero di host)**
- **Aumenta la sicurezza evitando di rendere visibili all'esterno alcuni computer di una organizzazione**

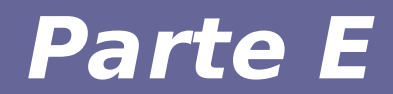

# **Modulo 2: Funzionamento**

#### **NAT: esempio**

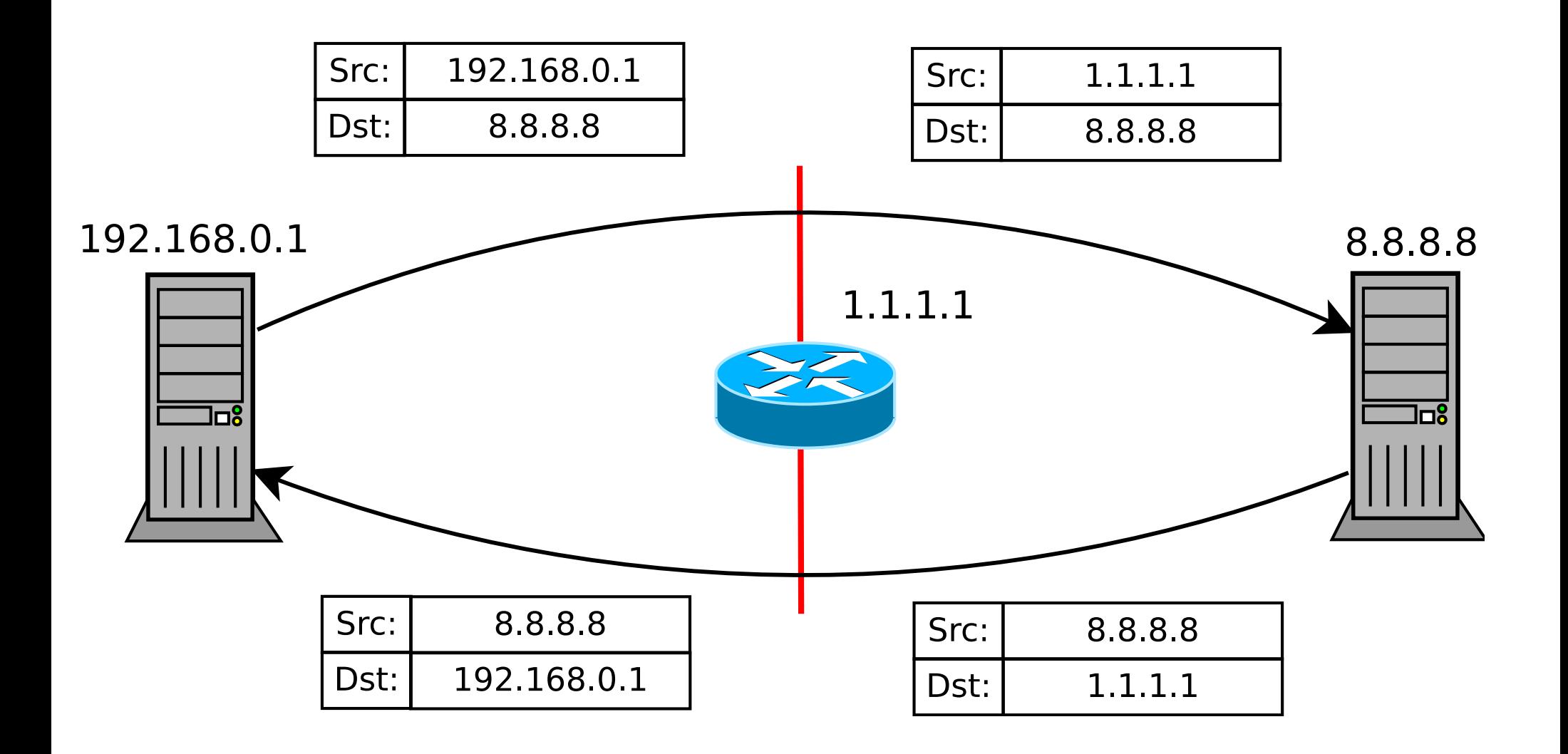

#### **PAT: Port address translation**

- **Necessario per condividire pochi indirizzi IP pubblici (spesso uno solo) fra tanti host dotati di indirizzi IP privati;**
- **Il protocollo agisce sugli header del livello 4 (trasporto) per estende il mapping** *(binding)* **del NAT** *da coppie di indirizzi IP a coppie IP:porta;*
- C'è confusione nei termini: alcuni usano termini alternativi, e *comunemente si usa il termine NAT per riferirsi sia a PAT che a NAT (anche durante questo corso useremo il termine PAT solo quando vogliamo indicare specificamente ).*

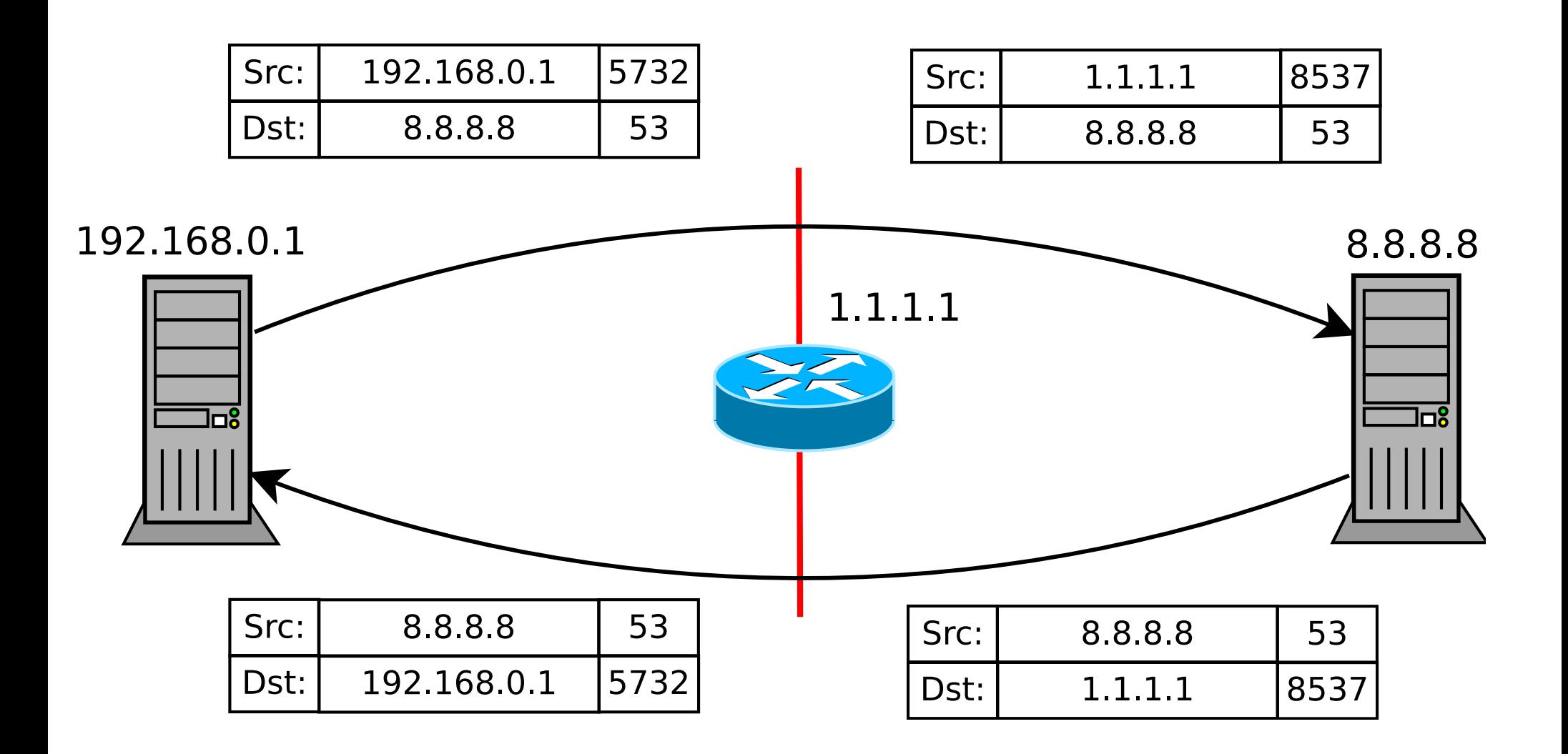

**Il router gestisce una corrispondenza (***binding***) tra gli indirizzi dei due domini tramite una TABELLA che mantiene una riga per ciascuna "connessione aperta":**

- **binding statico**
	- la corrispondenza viene configurata manualmente con l'indirizzo IP del router o con uno degli indirizzi pubblici di un pool di indirizzi
	- Il pool potrebbe essere piccolo rispetto alla rete locale: questo potrebbe determinare il numero massimo di connessioni contemporanee che l'organizzazione accetta verso Internet
- **binding dinamico**
	- la corrispondenza indirizzo privato-pubblico viene calcolata dinamicamente a seconda del traffico e dell'host che fa richiesta

**Nel caso di più connessioni che condividono lo stesso IP pubblico, la tabella deve conservare altre informazioni relative alla sessione**

#### **Source Natting e Destination Natting**

**Esistono due scenari da considerare per permettere la comunicazione fra reti divise da un router nat:**

**1)un host nattato alla rete vuole iniziare a comunicare con un host esterno;**

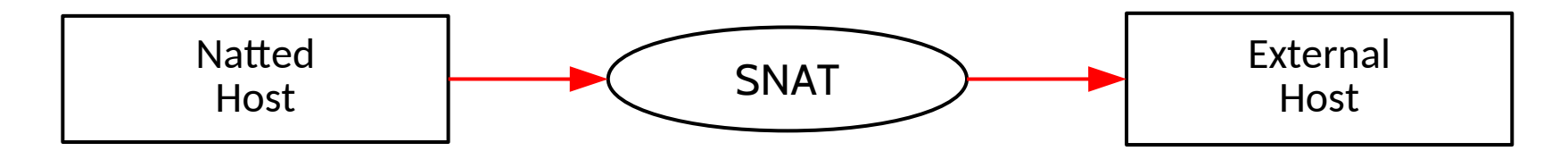

**2)un host esterno alla rete vuole iniziare a comunicare con un host nattato.**

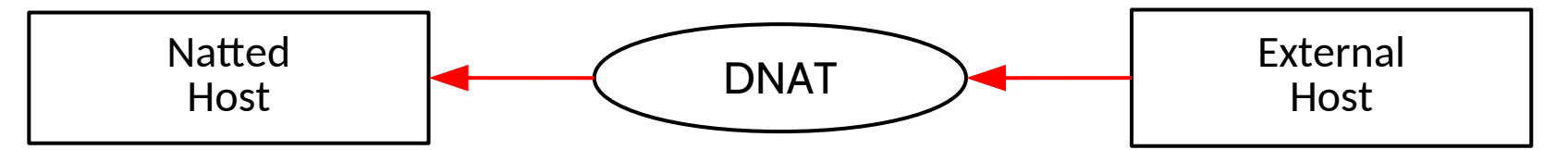

**Usiamo i termini Source Natting (SNAT) e Destination Natting (DNAT) per riferirci a protocolli che operano rispettivamente nel primo e nel secondo scenario.**

Consideriamo lo scenario precedente, in cui un client interno alla rete private si connette a un server esterno alla rete.

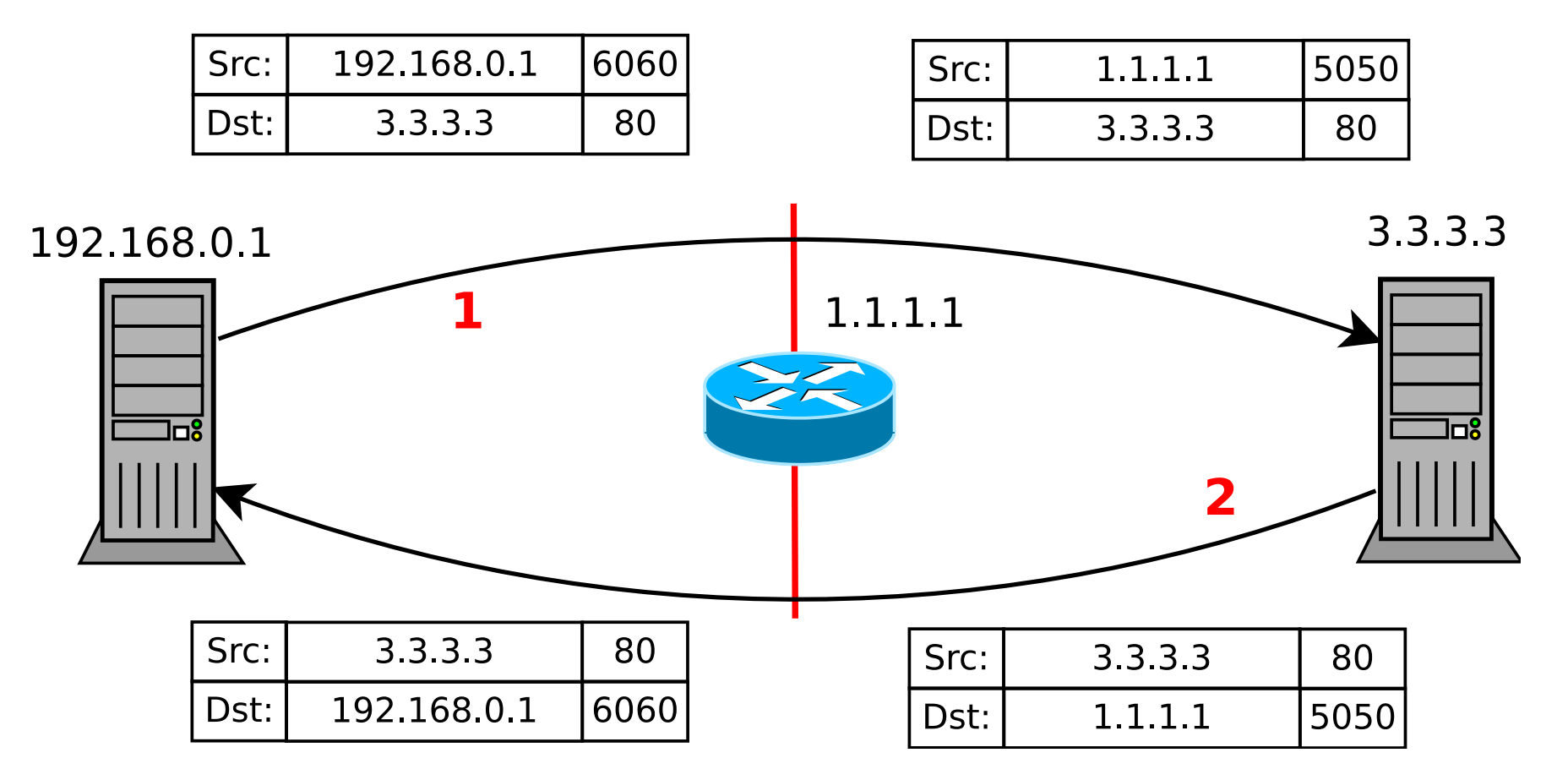

#### **DNAT: esempio**

Consideriamo uno scenario in cui un client esterno si connette a un server interno *con ip privato.*

![](_page_17_Figure_2.jpeg)

Consideriamo un secondo scenario in cui un client esterno si connette a un server interno *con ip privato*, e la porta utilizzata dal server interno è diversa da quella resa disponibile dal gateway della rete.

![](_page_18_Figure_2.jpeg)

#### **NAT: modifica del datagram IP**

*Nota: Entrata/Uscita sono riferite al flusso di inizio della comunicazione*

![](_page_19_Figure_2.jpeg)

*Modificando l'header del pacchetto IP, il checksum va aggiornato sia per i pacchetti in entrata sia per i pacchetti in uscita*

#### **NAT + PAT: modifica del datagramma**

Questo esempio considera l'header UDP, ma è

![](_page_20_Figure_1.jpeg)

### **Natting: contro**

- **Distrugge la semantica della comunicazione** *end-to-end* **in quanto gli IP impiegati dai partecipanti non vengono mantenuti immutati nella trasmissione dei pacchetti su internet:**
	- gli host interni non sono raggiungibili dall'esterno: sono necessarie configurazioni ad hoc per garantire la raggiungibilità dei server;
	- conflitti fra host che implementano servizi dello stesso tipo (e.g., conflitto fra porte su cui raggiungere i server)
	- ispezione e modifiche sui pacchetti a livello *applicativo* per permettere il funzionamento di alcune applicazioni (e.g., ftp) e protocolli (e.g., p2p) che divergono dal paradigma clientserver;

## **Natting: pro**

- **Distrugge la semantica della comunicazione** *end-to-end* **in quanto gli IP impiegati dai partecipanti non vengono mantenuti immutati nella trasmissione dei pacchetti su internet:**
	- gli host interni non sono raggiungibili dall'esterno: *ottimo dal punto di vista della sicurezza della rete*
- **Soluzione economica, relativamente facile e veloce**
- **Consente massima flessibilità nella gestione interna degli indirizzi senza richiedere alcun permesso al proprio ISP**

![](_page_23_Picture_0.jpeg)

# **Modulo 3: iptables**

- **IPtables è un software per implementare funzionalità di Packet Filtering, di Inspection, di NAT e di marking dei pacchetti.**
- **Presente in tutte le maggiori distribuzioni Linux a partire dal Kernel 2.4.**
- **È il successore di IPchains (Kernel 2.2.x)**
- **Qualora non fosse presente, i sorgenti sono reperibili all'URL**  *http://ftp.netfilter.org/pub/iptables*

- **IPtables consente la realizzazione di** *regole* per eseguire diversi tipi di operazioni sui pacchetti.
- Lo stack TCP/IP è gestito dal sistema operativo, quindi IPtables deve potersi interfacciare con il Kernel Linux.
- L'interfacciamento con il Kernel Linux, IPtables sfrutta il modulo Netfiler.
- Tale modulo opera fornendo agganci (*hooks*) al sistema operativo utilizzabili per intercettare i pacchetti in transito.

- **Ogni volta che un pacchetto attraversa un** *hook*, Netfilter controlla se a quel determinato punto è stata assegnata una *funzione di gestione*:
	- se sì, il pacchetto viene passato alla funzione;
	- se no, il pacchetto passa all'hook successivo

![](_page_27_Figure_1.jpeg)

- **In sintesi, ogni** *regola***:**
	- viene applicata in una certa fase di gestione dei pacchetti in base all'*hook* su cui agisce
	- definisce su **quali** pacchetti deve essere applicata (e.g. IP, porta, iface)
	- definisce **come** modificare i pacchetti
- Le regole sono raggruppate in **tabelle** in base alle funzionalità alle quali si riferiscono.

![](_page_28_Figure_6.jpeg)

● Regole appartenenti a una stessa tabella che "insistono" sullo stesso hook appartengono a una stessa *catena*, e vengono eseguite in una seguenza ordinata.

**Sono presenti tre** *tabelle:*

- **Filter**: per operazioni di filtraggio.
- **Mangle**: per le funzionalità di *marking* dei pacchetti e per effettuare modifiche ai campi TOS e TTL.
- **Nat***:* per le funzioni di *Masquerading*, *Port Forwarding* e *Transparent Proxy*.

**La tabella nat** prevede tre *chain* di default: PREROUTING:

– **DNAT** pacchetti provenienti dall'esterno OUTPUT:

– **DNAT** pacchetti generati localmente POSTROUTING:

– **SNAT** su tutti i pacchetti

Le regole impostate in ciascuna chain agiscono su uno specifico *hook* di netfilter

#### **Ogni chain agisce su un diverso hook di Netfilter**

![](_page_31_Figure_2.jpeg)

**La tabella** *nat* **definisce tre chain di default:** 

*PREROUTING, POSTROUTING e OUTPUT*

Reti di calcolatori e lab 2018-19 32

**Scrivere regole di NAT e PAT richiede l'applicazione delle seguenti operazioni:**

- **Source Network Address Translation (SNAT): alterazione della sorgente dei pacchetti, da applicare dopo l'applicazione delle regole di routing, ovvero su** *POSTROUTING*
- **Destination Network Address Translation (DNAT): alterazione della destinazione dei pacchetti, da applicare prima dell'applicazione delle regole di routing, ovvero:** 
	- su *OUTPUT* per pacchetti provenienti da processi locali;
	- su *PREROUTING* per quelli provenienti da interfacce di rete

# **Visualizzare le regole nat**

#### **# iptables -t nat [-v] [-n] -L [<chain>] [--line-numbers]**

*Esempio:*

root@r1:~# **iptables -t nat -L -v -n**

Chain **PREROUTING** (policy ACCEPT 0 packets, 0 bytes) pkts bytes target prot opt in out source destination **5 420 DNAT all -- eth1 \* 0.0.0.0/0 0.0.0.0/0 to:192.168.1.1**

Chain **INPUT** (policy ACCEPT 0 packets, 0 bytes) pkts bytes target prot opt in out source destination

Chain **OUTPUT** (policy ACCEPT 0 packets, 0 bytes) pkts bytes target prot opt in out source destination

Chain **POSTROUTING** (policy ACCEPT 0 packets, 0 bytes) pkts bytes target prot opt in out source destination **0 0 SNAT all -- \* eth1 0.0.0.0/0 0.0.0.0/0 to:1.2.3.4**

#### **Eliminare regole dalla tabella nat**

*Rimuovere regole:*

# iptables -t nat -D <chain> <rule number>

*Esempio:*

# iptables -t nat -D POSTROUTING 1

**Elimina la prima regola di iptables della chain** *POSTROUTING* **nella tabella nat**

Consideriamo client interno alla rete private che si connette a un server esterno alla rete.

![](_page_35_Figure_2.jpeg)

#### **SNAT con IPtables: indirizzo statico**

**Aggiungere una regola di SNAT:**

```
# iptables -t nat -A POSTROUTING \ 
     -o <output iface> -j <action>
```
*Esempio SNAT:*

```
# iptables -t nat -A POSTROUTING \
     -o eth1 -j SNAT --to-source 1.2.3.4
```
**Modifica tutti i pacchetti in uscita dall'interfaccia eth1 sostituendo l'IP sorgente con l'indirizzo IP 1.2.3.4.**

#### **SNAT con IPtables: indirizzo dinamico**

**Nel caso in cui l'indirizzo IP dell'interfaccia di rete da configurare sia dinamico, impiegare l'obiettivo MASQUERADE**

```
# iptables -t nat -A POSTROUTING \ 
     -o <output_iface> -j MASQUERADE
```
*Esempio SNAT MASQUERADE:*

```
# iptables -t nat -A POSTROUTING \
     -o eth1 -j MASQUERADE
```
**Masquerade modifica tutti i pacchetti in uscita dall'interfaccia eth1 sostituendo l'IP sorgente con l'indirizzo IP attualmente associato all'interfaccia di rete.**

### **SNAT con IPtables: indirizzi multipli**

**Nel caso in cui si debba creare una corrispondenza fra multipli indirizzi pubblici e privati, è necessario specificare esplicitamente quali trasformare e come:**

**# iptables -t nat -A POSTROUTING \**  -o <output iface> -s <private-ip> -j <action>

*Esempio SNAT con indirizzi multipli:*

```
# iptables -t nat -A POSTROUTING -o eth1 \
     -s 192.168.1.1 -j SNAT --to-source 1.2.3.4
# iptables -t nat -A POSTROUTING -o eth1 \
     -s 192.168.1.2 -j SNAT --to-source 1.2.3.5
```
**Esegue le trasformazioni:**

**192.168.1.1 → 1.2.3.4 192.168.1.2 → 1.2.3.5**

**IPtables gestisce i pacchetti IP e le connessione TCP in modo**  *stateful***, per cui ogni singola regola impostata in realtà può comportare molte altre azioni da parte del software.**

**Nel caso di SNAT, ad esempio, IPtables ritrasforma automaticamente anche gli** *indirizzi IP di destinazione* **dei** pacchetti di risposta a pacchetti su cui precedentemente era stato effettuato SNAT*!*

Nel caso in cui un pacchetto venga inviato dall'esterno, IPtables non può applicare alcuna regola legata a SNAT, bensì è necessario ricorrere a regole di **DNAT**, ad esempio per applicare politiche di *port forwarding.*

#### **DNAT: esempio**

Consideriamo uno scenario in cui un client esterno si connette

![](_page_40_Figure_2.jpeg)

#### **Address Translation con IPtables**

```
Aggiungere una regola di DNAT:
# iptables -t nat -A PREROUTING -j DNAT \
      -i <iface> -d <public ip> \setminus--to-destination <private_ip>
```
*Esempio DNAT:*

```
# iptables -t nat -A PREROUTING -j DNAT \
     -i eth1 -d 1.2.3.4 \
     --to-destination 192.168.1.30
```
**Modifica i pacchetti in entrata dall'interfaccia eth1 e diretti all'indirizzo IP 1.2.3.4 sostituendo l'IP destinazione con l'indirizzo IP 192.168.1.30**

#### **DNAT: esempio**

Consideriamo un secondo scenario in cui un client esterno si connette a un server interno *con ip privato*, e la porta utilizzata dal server interno è diversa da quella resa disponibile dal gateway della rete.

![](_page_42_Figure_2.jpeg)

#### **Port forwarding con IPtables**

```
Aggiungere una regola di DNAT:
# iptables -t nat -A PREROUTING -j DNAT \
     -i <iface> -d <public ip> \
     -p <protocol> --dport <port> \
     --to-destination <private_ip:port>
```
*Esempio DNAT:*

```
# iptables -t nat -A PREROUTING -j DNAT \
     -i eth1 -d 1.2.3.4 \
     -p tcp --destination-port 8000 \
     --to-destination 192.168.1.30:80
```
**Modifica i pacchetti in entrata dall'interfaccia eth1, diretti all'IP 1.2.3.4, con protocollo tcp e porta 8000, impostando indirizzo di destinazione 192.168.1.30 e porta di destinazione 80**

### **Rendere permanenti le modifiche**

*Opzione 1***:**

**impostare le regole di IPtables nel file** */etc/network/interfaces* **con il comando** *post-up***, alla stregua delle regole di routing**

*Opzione 2***:** 

**usare iptables-persistent** salvando le regole sul file */etc/iptables/rules.v4* **(per ipv4) tramite i comandi**

**iptables-save →** stampa a standard output le regole di iptables attualmente configurate

**iptables-restore →** ripristina le regole di iptables inviate a standard input

• Per salvare/caricare la configurazione:

**iptables-save > /etc/iptables/rules.v4 iptables-restore < /etc/iptables/rules.v4**

![](_page_45_Picture_0.jpeg)

# **Modulo 4: Esercitazione**

#### **Esercitazione**

![](_page_46_Figure_1.jpeg)

#### Indirizzi IP Internet duplicati? **NO**, si impiega il **"NATting"**

![](_page_47_Figure_2.jpeg)

Reti di calcolatori e lab 2018-19 48

#### **Esercizio**

**Configurare la rete iniziale per permettere la comunicare fra i nodi, considerando che S3 simula la rete Internet e i gateway R1 ed R2 devono applicare Source Natting sul traffico in uscita dalle rispettive reti.**

![](_page_48_Figure_2.jpeg)

### **Suddivisione dei compiti**

- **Step 1**
	- Configurazione del networking a livello IP
	- Verifica di cosa funziona
- **Step 2**
	- Configurazione NAT
	- Verifica funzionamento complessivo

- **Step 1: configurazione rete sui nodi**
- **Ext**

auto lo iface lo inet loopback

auto eth0 iface eth0 inet static address 3.3.3.3/32 post-up route add -host 1.1.1.1 dev eth0 post-up route add -host 2.2.2.2 dev eth0

#### ● **H1**

auto eth0 iface eth0 inet static address 192.168.1.1/24 gateway 192.168.1.254

#### ● **H2**

auto eth0 iface eth0 inet static address 192.168.1.1/24 gateway 192.168.1.254

#### ● **R1**

auto eth0 iface eth0 inet static address 192.168.1.254/24

auto eth1 iface eth1 inet static address 1.1.1.1/32 post-up route add -host 3.3.3.3 dev eth1 post-up route add -host 2.2.2.2 dev eth1

● **N.B. ricordarsi di abilitare l'IP forwarding** sysctl -w net.ipv4.ip forward=1

#### ● **R2**

auto eth0 iface eth0 inet static address 192.168.1.254/24

auto eth1 iface eth1 inet static address 2.2.2.2/32 post-up route add -host 3.3.3.3 dev eth1 post-up route add -host 1.1.1.1 dev eth1

● **N.B. ricordarsi di abilitare l'IP forwarding** sysctl -w net.ipv4.ip forward=1

#### **Verificare il lavoro fatto**

- **Da H1 facciamo ping verso 3.3.3.3**
	- Non si ottiene risposta
	- Non succede davvero niente?
- **Verifica del traffico**
	- R1\$ tcpdump -i eth0
	- R1\$ tcpdump -i eth1
	- Ext\$ tcpdump -i eth0
- **Il flusso di richieste H1 Ext funziona →**
- **Perché non arrivano le risposte?**
	- Ragionare sulla tabella di routing di Ext
- **Step 2: configurazione NAT**
- **Serve Source NAT dinamico su R1 e R2**
- **Su R1:**
	- R1\$ iptables -t nat -A POSTROUTING -o eth1 -j MASQUERADE
- **Su R2:**
	- R2\$ iptables -t nat -A POSTROUTING -o eth1 -j MASQUERADE
- **Possiamo inserire i comandi direttamente nei file di configurazione**

#### ● **R1**

auto eth0 iface eth0 inet static address 192.168.1.254/24

auto eth1 iface eth1 inet static address 1.1.1.1/32 post-up route add -host 3.3.3.3 dev eth1 post-up route add -host 2.2.2.2 dev eth1 post-up iptables -t nat -A POSTROUTING -o eth1 -j MASQUERADE

#### ● **R2**

auto eth0 iface eth0 inet static address 192.168.1.254/24

auto eth1 iface eth1 inet static address 2.2.2.2/32 post-up route add -host 3.3.3.3 dev eth1 post-up route add -host 1.1.1.1 dev eth1 post-up iptables -t nat -A POSTROUTING -o eth1 -j MASQUERADE

#### **Verificare il lavoro fatto**

#### ● **Da H1 e/o H2:**

- Ping verso 3.3.3.3
- Ci aspettiamo che il nodo sia contattabile

#### ● **Su R1 e/o R2:**

- Verifichiamo con tcpdump il traffico sull'interfaccia eth0
- Confrontiamo con il traffico su eth1

![](_page_59_Picture_0.jpeg)

**Aggiungere un host H3 in cui è in esecuzione un servizio sulla porta UDP 7777. Fare in modo che il servizio sia contattabile dagli host esterni alla rete sulla stessa porta** $H<sub>2</sub>$ 

![](_page_59_Figure_2.jpeg)

### **Configurazioni**

● **H3: file /etc/network/interfaces**

auto eth0 iface eth0 inet static address 192.168.1.2/24 gateway 192.168.1.254

● **R2: aggiungiamo una nuova regola di NAT** iptables -t nat -A PREROUTING -i eth1 -p udp\ --dport 7777 -j DNAT --to-destination 192.168.1.2

- **Su H3 mettiamo in ascolto un server** nc -l -u -p 7777
- **Da H1 contattiamo il server** nc -u 2.2.2.2 7777
	- **I dati inviati da H1 dovrebbero arrivare ad H3 ed essere visualizzati**

### **Verifica funzionamento**

- **Osserviamo il traffico su R1**
	- Su interfaccia eth0
	- Su interfaccia eth1

#### ● **Osserviamo il traffico su R2**

- Su interfaccia eth0
- Su interfaccia eth1

#### ● **Si osservi la combinazione di SNAT e DNAT**